## TENTATIVA DE UM DIAGRAMA

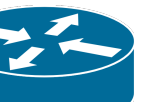

ip adrress: 192.168.129.1/24 interface: vlan\_cras internface vlan: vlan\_cras vlan\_id: 129 interface: porta 10 (porta do lantolan no r1) dhcp server: interface vlan\_cras

configuracoes no r1sede

padrao porta 1 configuracoes no r1-cras ip adrress: 192.168.129.2/24 interface: vlan\_cras internface vlan: vlan\_cras vlan\_id: 129 interface: porta eth1 bridge129: com todos as portas exceto eth1

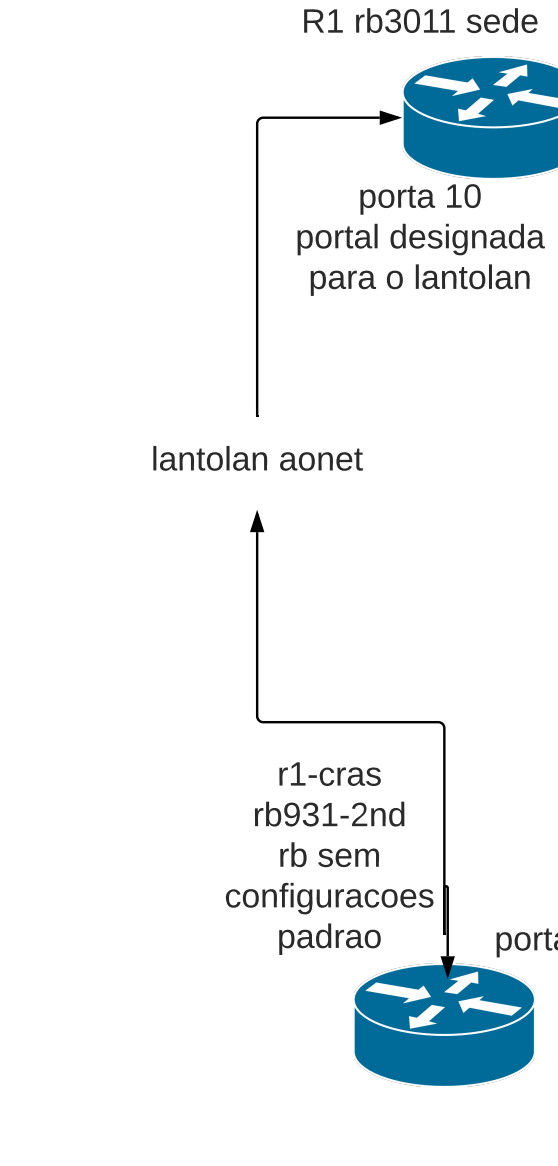

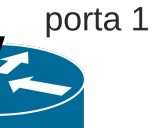

obs: essas configurações aplicadas em teste em uma porta do r1 da sede funcionou normalmente nessa tentativa de cenario